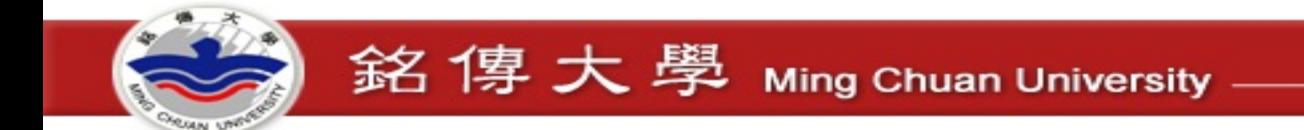

# Office 365

# Information & Network Division

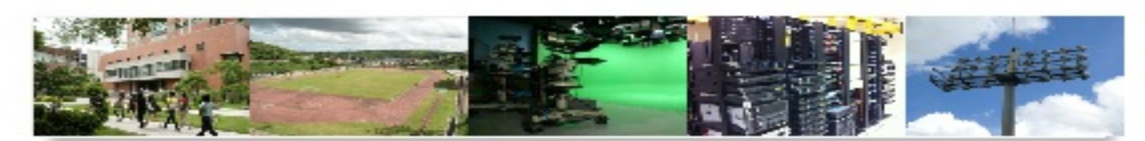

銘傳大學 Ming Chuan University

# https://ms1.mcu.edu.tw

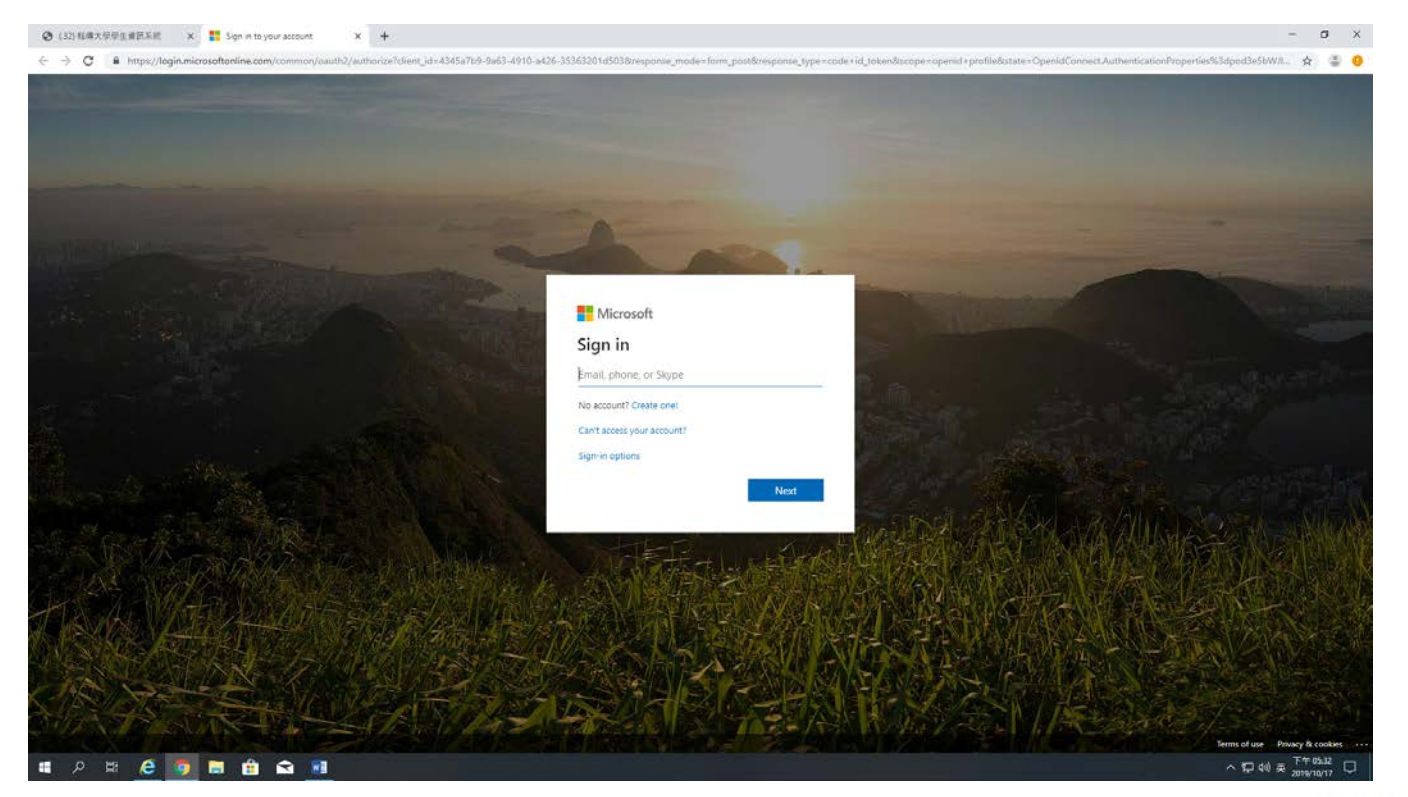

Account: [StudentID@ms1.mcu.edu.tw](mailto:StudentID@ms1.mcu.edu.tw) Default password: StudentID last 4 words + Birthday Ex: StudentID: 0811**0011** Birthday: **2001/12/30**

Default password: **001120011230**

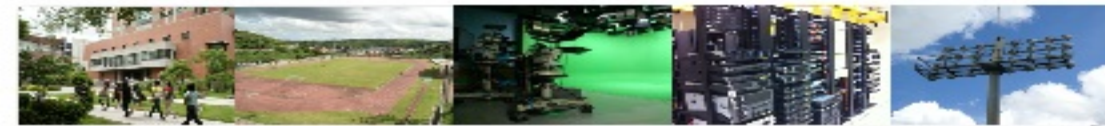

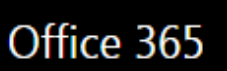

 $A$ 

# 更新密碼

提交

# Update password in First time login

必須使用強式密碼。請輸入 8-16 個字元。請勿包含常用字。 或名稱。請結合大小寫字母、數字和符號。

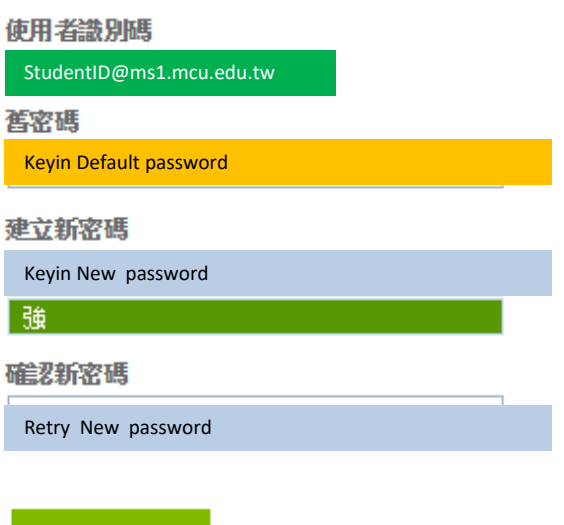

對於第一次登入的使用者: Microsoft Online Services 會與您連絡,提供有關使用本公司產品和服務的秘 訣和建議。在允許的區域中,我們還會連絡您以提供調查和促銷。您可以隨時取消訂閱。如需有關通訊 選項的詳細資訊,請參閱我們的隱私權注意事項。

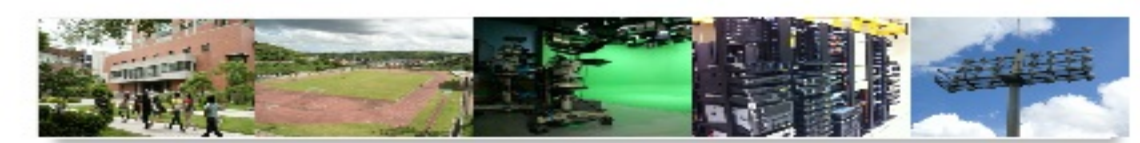

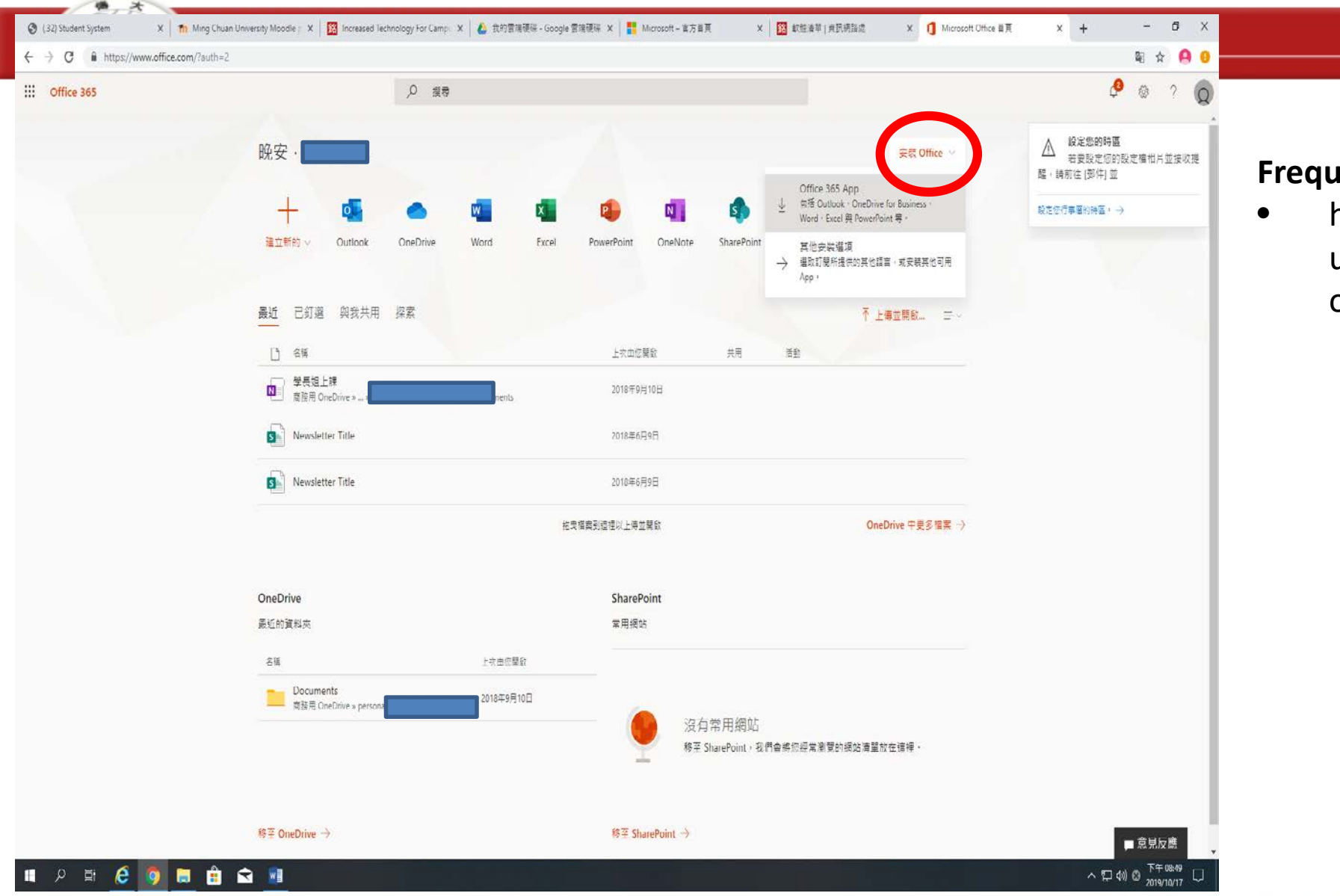

## **Frequently asked questions**

• https://www.microsoft.com/enus/education/products/office?ms. officeurl=students

網

資

**Information & Network Division** 

處

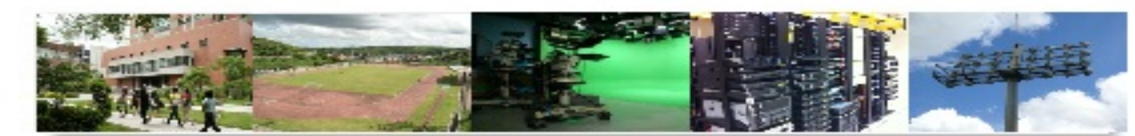